### Saving Careers to My Career List

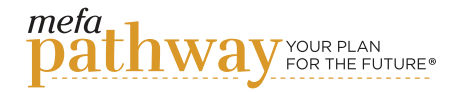

#### This lesson is designed to help students add potential careers to their *My Career List* so they can keep track of various careers of interest.

#### **OBJECTIVES**

Students will...

- 1. Discover the skills and education needed to perform a wide range of jobs
- 2. Search for careers by keyword or category
- 3. Create a balanced career list
- 4. Formulate a plan for what they might study in the future

#### **ACTIVITIES**

**PART 1** 

#### Content Knowledge

Ask students to reflect on what career they might be interested in and what they understand that career to be like. Have they thought about the day-to-day aspects of the career? Have they considered required education level or projected growth?

After hearing students responses, have a class discussion on why these factors that students might not have originally considered are an important part of career planning. As a class, watch the short webinar, *[Discover & Explore Careers with MEFA](https://www.mefa.org/videos/discover-explore-careers-with-mefa-pathway)  [Pathway](https://www.mefa.org/videos/discover-explore-careers-with-mefa-pathway)*. This webinar discusses how students can start to build a list of potential occupations in MEFA Pathway.

#### PART 2

#### Critical Thinking/Creative Application

Have students log in to MEFA Pathway and navigate to the *Career Search* page within the *Discover Careers* tab. Once students have accessed this page, they should search for careers by selecting certain categories, interests, values, skills, and technology skills or by typing in a keyword, career name, or major in the search bar.

Once students see a career of interest, they should click on the title to open the career details. Students should take notes on the overview of each job, including career category, required education level, programs of study/college majors, and median wages, as well as daily tasks and work activities. Students should also watch the accompanying video for that career, if there is one. If the career seems like a good fit, students should hit the green *SAVE* button to save the career to their *My Career List*

#### **Grade Level: 8**

#### MEFA PATHWAY SECTIONS WITHIN THIS LESSON:

• Career List

#### DOMAIN:

• College and Career Exploration

#### TIME:

• 45 minutes

#### MATERIALS NEEDED:

- Internet connection to work with the MEFA Pathway website
- *[Discover & Explore Careers](https://www.mefa.org/videos/discover-explore-careers-with-mefa-pathway)  [with MEFA Pathway](https://www.mefa.org/videos/discover-explore-careers-with-mefa-pathway)* webinar
- Presentation Software

#### FUTURE READY SKILLS:

- Evaluating
- Critical Thinking

#### VOCABULARY:

- Median Wage
- Program of Study
- Career Category

#### **Email any questions to: info@mefapathway.org**

©2023 MEFA® and MEFA Pathway are service marks of the Massachusetts Educational Financing Authority

# PATHWAY LESSON **PLAN**

#### PART 3

#### Applying Information

Once students feel they have thoroughly considered all potential careers, they should navigate to *My Career List* under the *Discover Careers* tab. Students should closely examine the list. For careers they are having doubts about, they should click the *X* to remove the career from the list. Students should select the heart icon under the *Add to Favorites* column next to their top three careers. When careers are marked as a favorite, they are automatically filtered to the top of the list. Favorited careers also appear in a student's *Digital Portfolio*. This allows students to easily access these careers, and the counselor to view them as well.

Once students are satisfied with their list, they should look for any similarities among the careers. Do any of the careers fall into the same category? Do they require a similar education level?

Explain to students how this information can be helpful when career planning, even if they do not know exactly what kind of career they would like to pursue. For example, if their top three career choices all require master's degrees, they should factor that into their education plan regardless of which specific path they choose.

#### PART 4

#### Critical Thinking/Creative Application

Students should create a presentation on software such as PowerPoint that summarizes the top three career choices they've evaluated. They should include all of the following information for each career: career category, required education level, median wages, programs of study/college majors, daily tasks, and work activities. The presentation should include appropriate graphics that add to the content on the slides. In addition to an opening slide (which should include a title, their name, their class, their teacher name, and the date), students should also have a concluding slide in which they reflect upon why these three careers stood out to them and how these careers compared to the careers they were interested in before completing this lesson.

#### **Email any questions to: info@mefapathway.org**

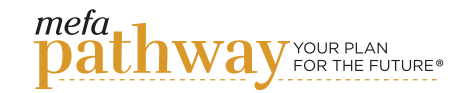

## Saving Careers to My Career List Email any questions to:<br> **Care allow** Durbails Grading Rubric

## **Email any questions to:**

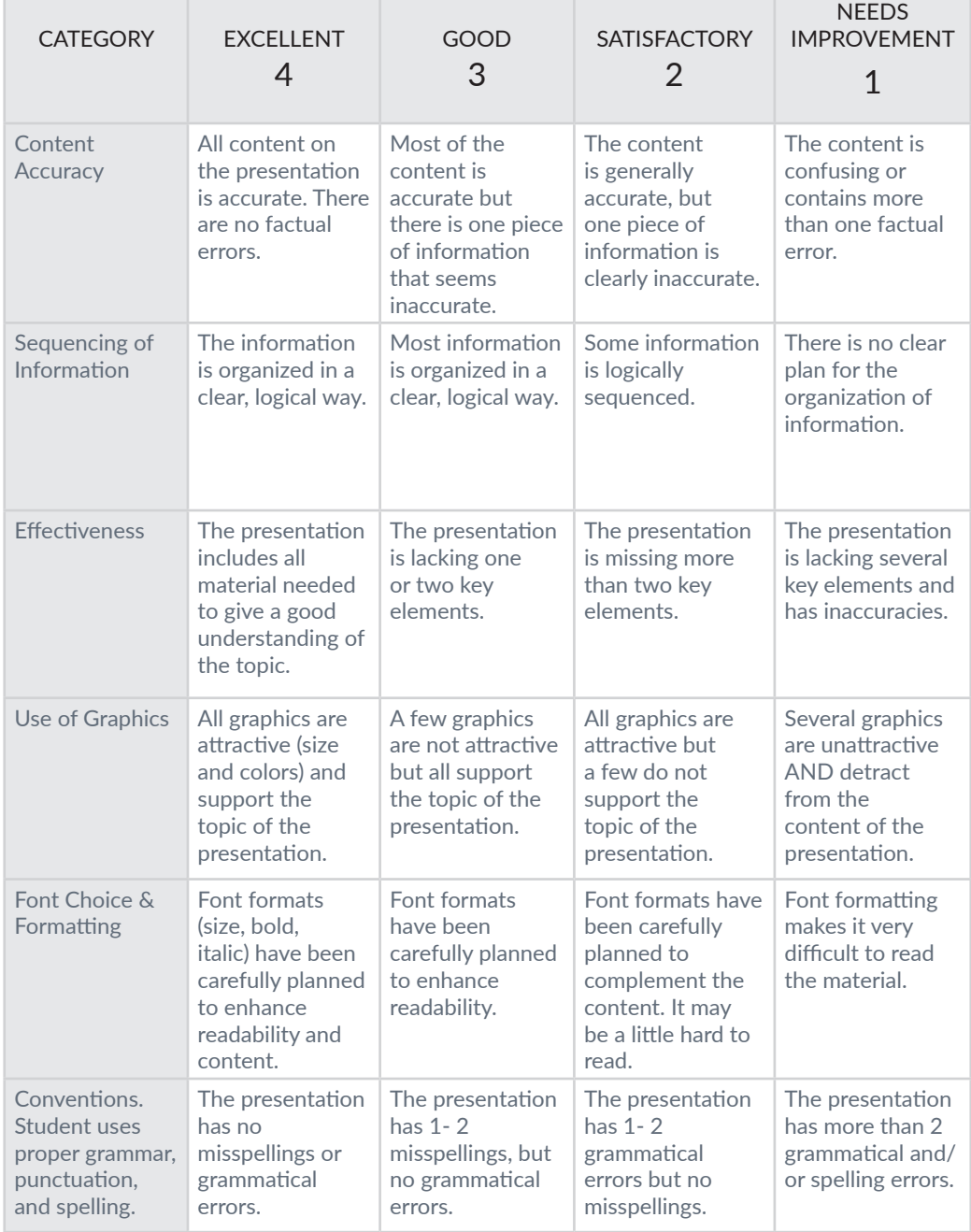

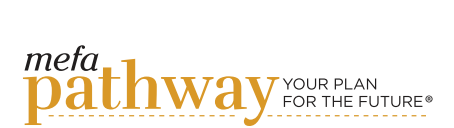